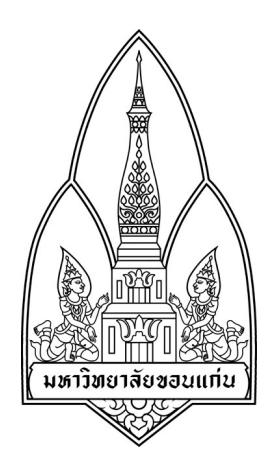

## **Department of Computer Science;**

**Faculty of Science, Khon Kaen University** 

**Course No: 322376**

**Course Name: Security** 

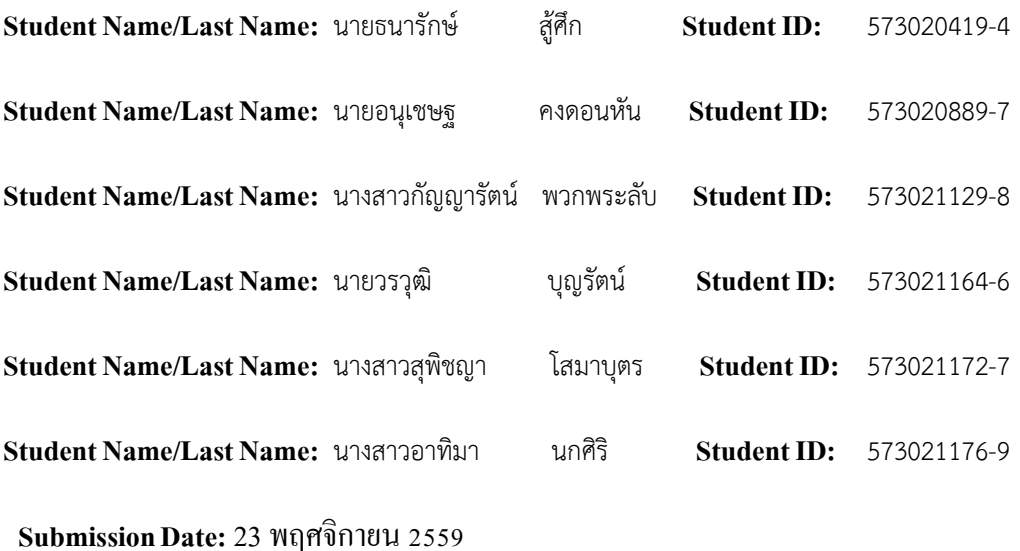

**Group ID :** 10

**Consent:** *I/We have worked with other students listed below WITHOUT copying word by word! all penalties will be concurred otherwise (providing student's signature)* 

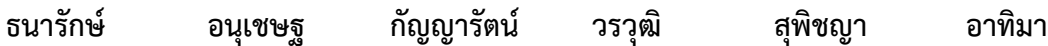

## **โปรแกรม Hidden-Tear**

1. ผู้ใช้โหลดไฟล์ ที่เป็นไฟล์หรือโฟลเดอร์จากอินเตอร์เน็ต

หน้าจอแรก ก่อนไฟล์ถูกเข้ารหัส

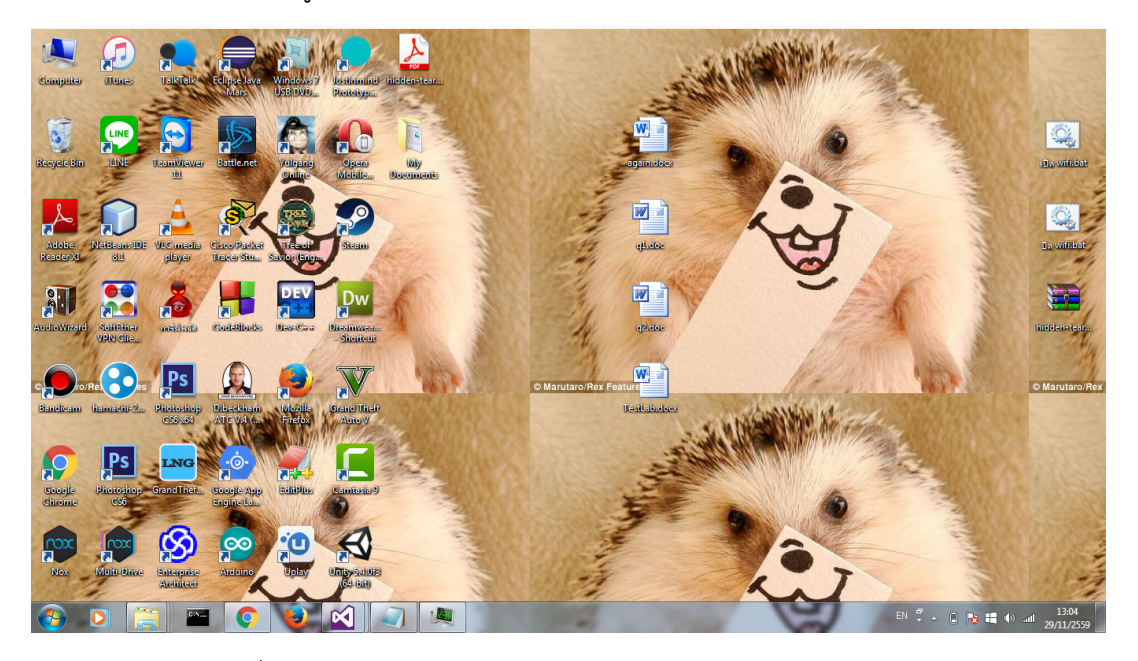

2. เปิดเข้าโฟลเดอร์ที่ทำการดาวน์โหลดมา

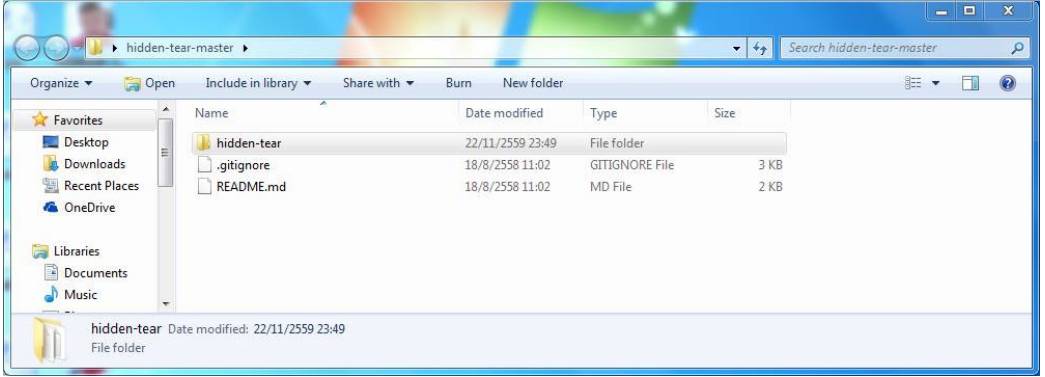

3. ไฟล์ hidden-tear ที่โหลดมา โดยจะเป็นไฟล์ที่ทำเป็นไฟล์ .pdf และกดรันที่ไฟล์

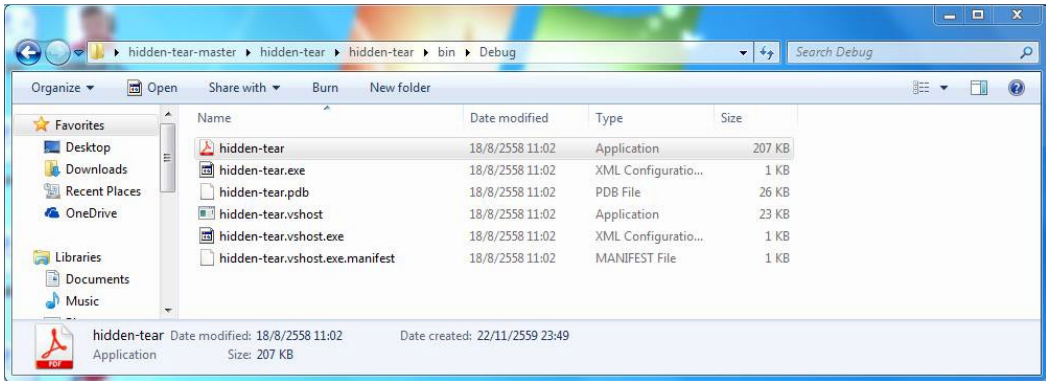

4. เมื่อทำการกดรัน ไฟล์จะถูกเข้ารหัส โดยผู้ใช้ไม่สามารถเปิดดูไฟล์นั้นๆได้

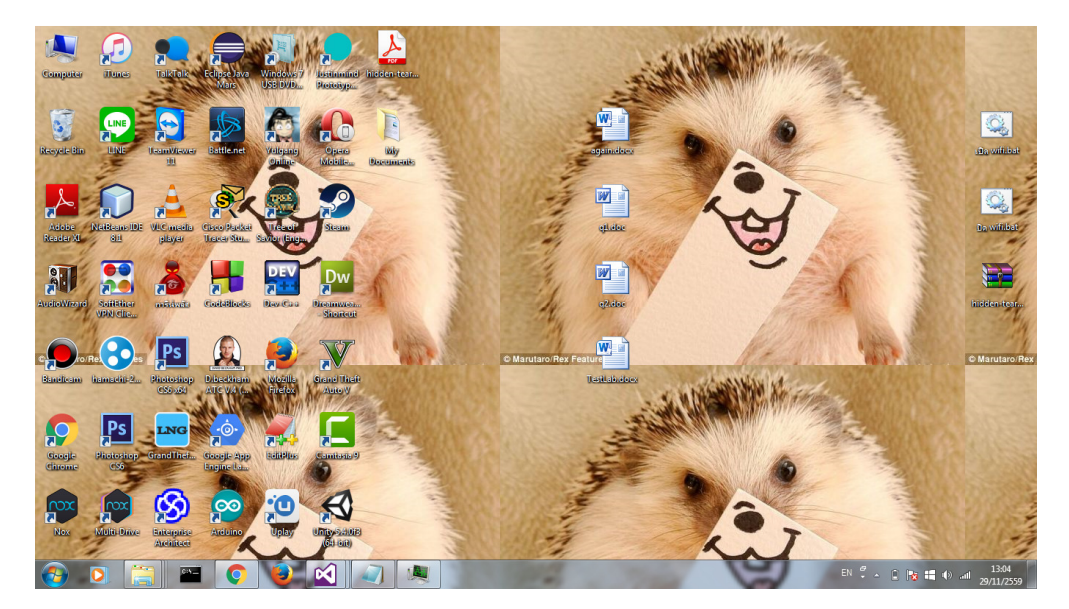

**การถอดรหัส** 

1.เมื่อเข้ารหัสไฟล์แล้ว จะมีไฟล์ .txt ที่ไดร์ C

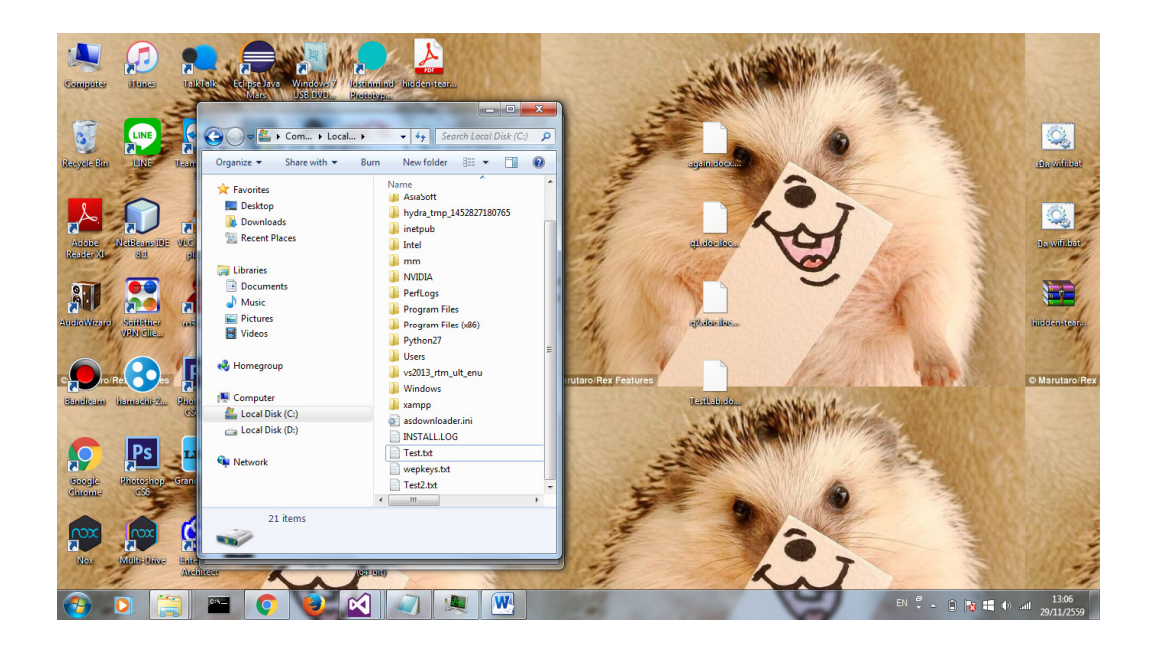

2. เข้าไปที่ตัวถอดรหัส จะมีหน้าต่างดังนี้

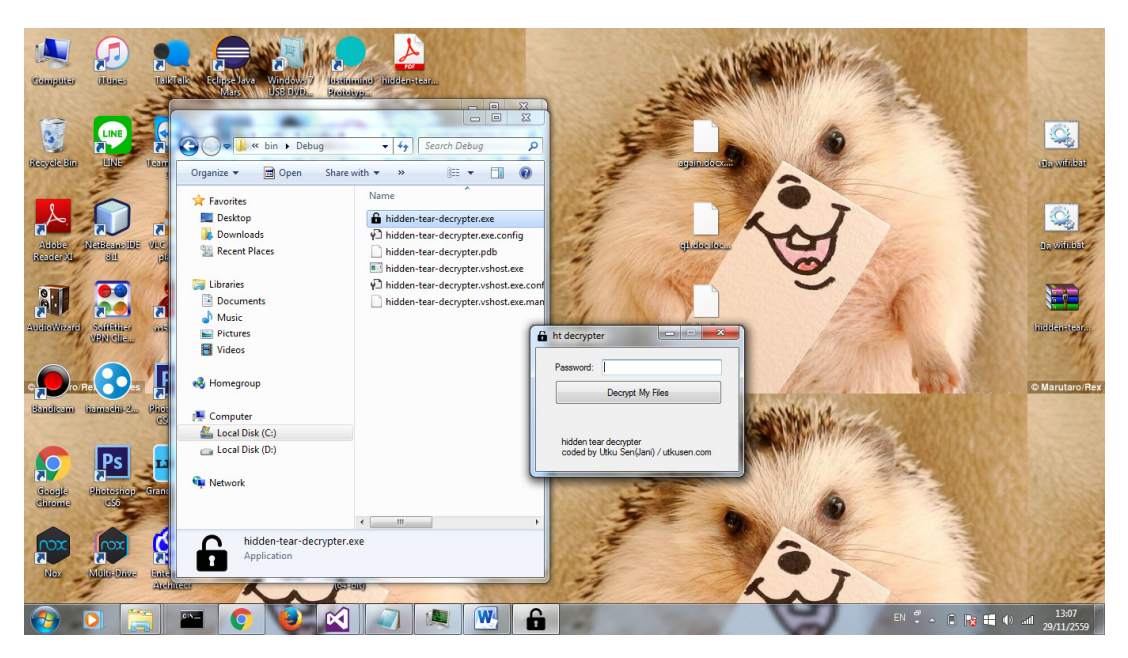

3. ดูที่ไฟล์ .txt จะมีไฟล์ที่เป็นคีย์ถอดรหัสอยู่

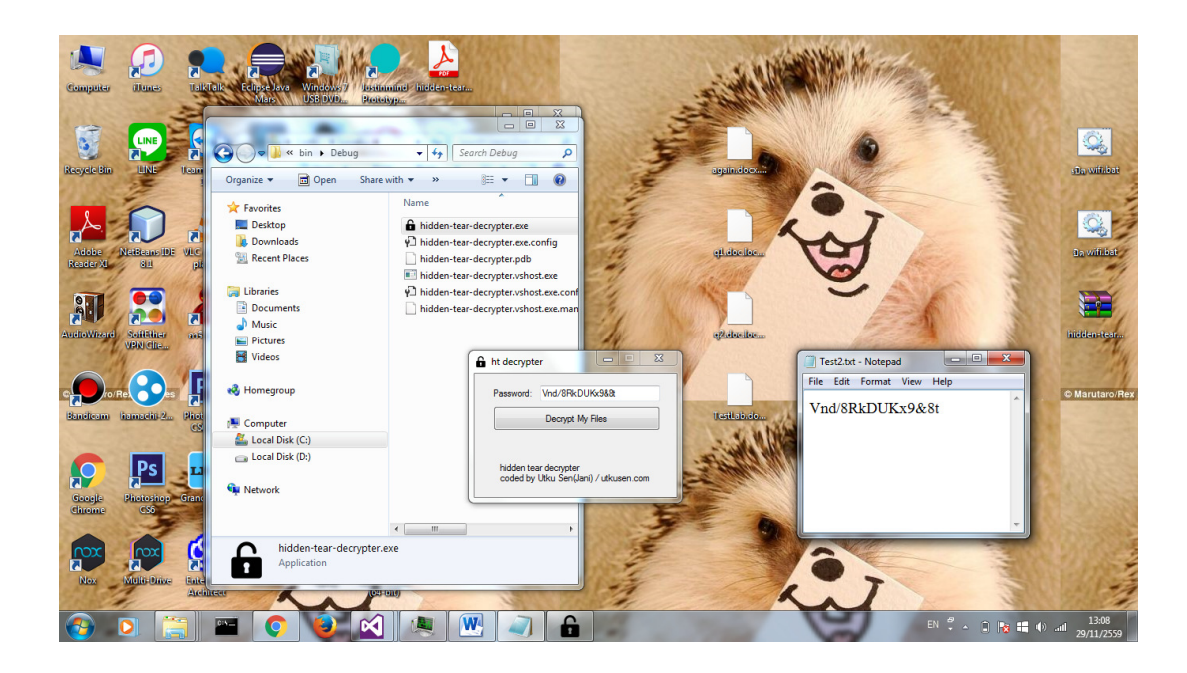

4. เมื่อทำการถอดรหัสไฟล์ สำเร็จจะแสดงคำว่า "Files Decrypted!"

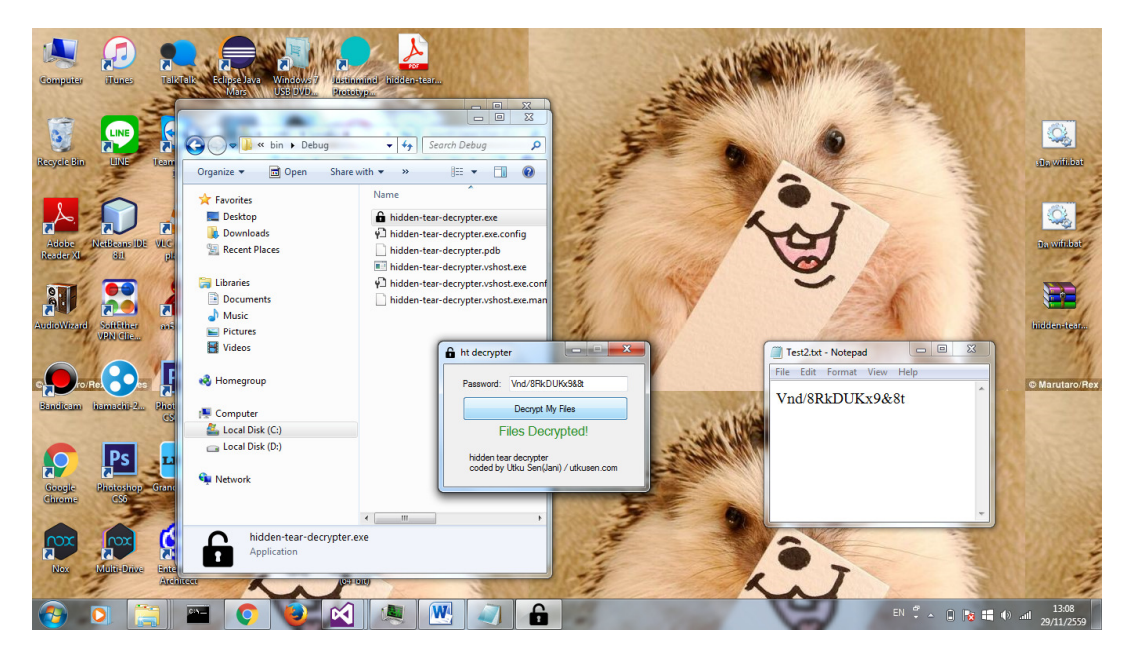

5. เมื่อถอดไฟล์สำเร็จ จะได้ไฟล์ปกติกลับคืน ดังรูป

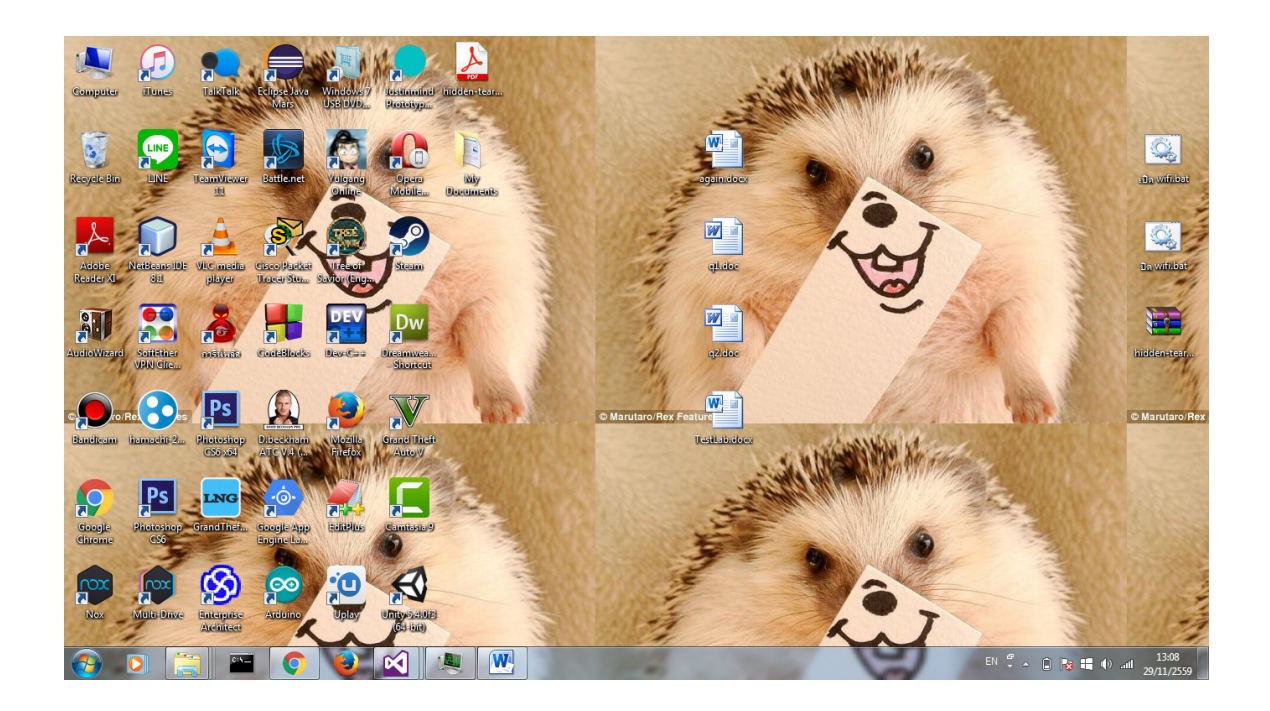